# **" Siamo noi questo piatto di grano"**

## **Radio Russell - Libere condivisioni al tempo del Coronavirus.**

### *...perchè le nostre voci possano liberarci dalla solitudine!*

#### **PER GLI STUDENTI**

Condividete le vostre riflessioni attraverso un testo audio corrispondente a non più di 30 righe scritte; (poesie, riflessioni individuali o collettive, racconti brevi, canzoni, narrazioni libere)

Indicazioni per la realizzazione del file audio:

Registrare in una stanza silenziosa e che non crei rimbombo, cosa migliore sarebbe una stanza medio-piccola tipo lo studio o un piccolo salotto.... al limite va bene anche il bagno.

Durante la registrazione è consigliabile appoggiare il telefono su un piano rialzato, con la parte inferiore del telefono (dove si trova il microfono nella stragrande maggioranza degli smartphone) che sporge appena e rivolta verso di voi.

Potete registrare seduti, mantenendo una postura comoda e corretta che vi consenta di leggere al meglio.

Durante la registrazione dovreste parlare con un tono di voce normale e chiaro.

La distanza della bocca al microfono del telefono non deve essere troppa ma nemmeno poca (25 cm vanno bene) e le labbra devono essere allo stesso livello dello smartphone (cioè non più in alto o più in basso)

Dopo aver registrato il file inviarlo ai seguenti indirizzi di posta elettronica: lamadasi@russell.it - mgiovanardi@russell.it - mmantelli@russell.it.

*Dopo aver registrato il file inviarlo ai seguenti indirizzi di posta elettronica: lamadasi@russell.it mgiovanardi@russell.it mmantelli@russell.it.*

## **PER I GENITORI**

Molti dei nostri studenti non sono maggiorenni quindi per aderire all'iniziativa necessitano della vostra autorizzazione.

-Per autorizzare o non autorizzare i genitori dovranno:

-Accedere il registro elettronico

-Accedere al messenger Messaggi entrance -Scrivi

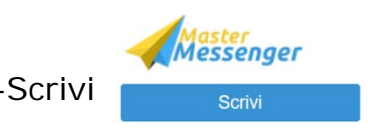

-Compilare il modulo allegato, **autorizzando o non autorizzando** la partecipazione del proprio figlio/a all'attività

- copiare il modulo allegato (Ctrl c)

- -Incollare il modulo nell'area del messaggio (Ctrl v)
- -Inviare al Coordinatore di classe (i nomi dei docenti compaiono a sinistra)